# **COĞRAFİ BİLGİ SİSTEMİNİN (CBS) REZERV TESPİTİNDE KULLANILABİLİRLİĞİ**

# **USABILITY OF GEOGRAPHIC INFORMATION SYSTEMS (GIS) in RESERVE ESTIMATION**

#### **Tansel DOĞAN <sup>1</sup> , Murat ÖZKAN <sup>2</sup> , Ümit ÖZER <sup>1</sup> , Kerem KAPAR <sup>1</sup> , Ali KAHRİMAN <sup>1</sup> , Selamet ERÇELEBİ <sup>2</sup> 1 İ.Ü. Mühendislik Fakültesi Maden Mühendisliği Bölümü, 34320, Avc lar-İSTANBUL 2 İTÜ Maden Fakültesi Maden Mühendisliği Bölümü, 34469, Maslak-İSTANBUL**

**ÖZ:** Coğrafi konuma dayalı çalışmalarda oldukça geniş alanlarda kullanılan Coğrafi Bilgi Sistemi (CBS); maden endüstrisindeki teknik uygulamalarda diğer disiplinlere göre daha geride kalmıştır. Bunun en önemli nedeni, CBS'nin detay madencilik çalışmalarında oldukça yeni bir konu olması ve madenciliğin tasarım ve planlama aşamasında madencilik yaz l mlar n n daha yayg n olarak kullan lmas d r. Bu çalışmada, kömür içeren hipotetik bir sahada rezerv hesabının, ilk defa klasik madencilik yazılımlarından farklı olarak bir coğrafi bilgi sistemi yazılımı olan ArcInfo 9 paket program ile yapılabilirliği incelenmiş ve sonuçlar madencilikte geniş kullanım alanı bulan Vulcan (V.7) ve Surfer (V.8) yazılımları ile elde edilen sonuçlarla karşılaştırılmıştır. Çalışmalar sonunda, CBS ile elde edilen sonuçların diğer yazılımlarla elde edilen sonuçlara çok yakın olduğu saptanmış ve rezerv hesab tespitinde CBS'nin kullanılabileceği ortaya konulmuştur.

**Anahtar Kelimeler:** Madencilik, Rezerv hesab , CBS, ArcInfo, Vulcan, Surfer

**ABSTRACT:** Geographic Information Systems (GIS), a widely used tool in studies of geographically referenced information, is relatively underdeveloped in technical applications of mining industry. The main reason is that not only has GIS been new subject in detail mining studies but also mining software have commonly been used in mine design and planning stages. However, the necessity to use graphic and non-graphic data together at the same time in the most aspects of mining has brought GIS into consideration lately. In this study, reserve calculation of a hypothetical coal field is achieved by using GIS software, namely ArcInfo, for the first time and compared with the results of most common mining software, i.e. Vulcan (v.7) and Surfer (v.8). As a result of these studies, it is determined that results of GIS are very convenient to the results obtained from other software and the usage of GIS in reserve calculation is determined.

**Key Words:** Mining, Reserve calculation, GIS, ArcInfo, Vulcan, Surfer

#### **GİRİŞ**

Madencilik sektörü, diğer tüm sektörler gibi bilgisayar teknolojisindeki gelişmelerden doğrudan etkilenmektedir. Elle ve hesap makineleriyle yap lan klasik işlerin bilgisayar yardım yla yap ma n sağladığı en büyük yararlar; hesaplama ve çizimlerde hatan n minimuma indirilmesi ve klasik yöntemlerle yapılan hesaplamalara göre daha hızlı ve daha doğru sonuçlar n al>nmas d r. Maden projesinin bilgisayar destekli olarak planlanmas ve modellenmesi sayesinde, sonuca klasik yöntemlere göre daha h>zl ulaşılabileceği gibi çeşitli yeni verilerle güncelleme olanağı da önemli

bir avantaj oluşturmaktadır (Cebesoy, 1995; Selimoğlu, 2004; Özkan, 2006; Özkan ve Erçelebi, 2007).

Konuma dayal gözlemlerle elde edilen grafik ve grafik olmayan (öznitelik) bilgilerin bilgisayar ortamında toplanması, saklanması, işlenmesi ve farklı formatlarda  $\varphi$ kt> al narak kullan  $\varphi$  xa sunulmas işlevlerini bir bütünlük içerisinde gerçekleştiren Coğrafi Bilgi Sistemleri (CBS-GIS-Geographic Information Systems); yeryüzü şekillerini ve yeryüzünde gelişen olayları haritaya dönüştürmek ve bunları analiz etmek için gerekli olan bilgisayar destekli araçlardan oluşan bir sistem olarak tan mlanmaktad r (Aronoff, 1989; Yomralıoğlu, 2000; Star ve Estes, 1990).

#### 82 TANSEL DOĞAN - MURAT ÖZKAN - ÜMİT ÖZER - KEREM KAPAR - ALİ KAHRİMAN - SELAMET ERÇELEBİ

Doğal kaynak yönetiminde oldukça geniş alanlarda kullan lan CBS; maden endüstrisindeki teknik uygulamalarda diğer disiplinlere göre daha geride kalmıştır. Bunun en önemli nedeni, madenciliğin tasarım ve planlama aşamasında madencilik yaz > 1 > mlar n n daha yayg n olarak kullan lmas xd r. Ancak madenciliğin hemen hemen tüm safhalarında CBS'nin özelliği olan grafik ve öznitelik verilerini aynı anda kullanmaya duyulan ihtiyaç, CBS'nin madencilikte kullan» m ihtiyac» > gün geçtikçe art *rmaktad* r (Elroi, 1993; Anon, 2002; Düzgün, 2005).

Bu çalışmada, kömür içeren hipotetik bir sahaya ait rezerv hesabon n, ilk defa klasik madencilik yaz>l mlar>ndan far > olarak bir coğrafi bilgi sistemi yaz »l» olan ArcInfo 9 ile yapılabilirliği incelenmiş ve sonuçlar madencilikte geniş kullanım alanı bulan Vulcan (V.7) ve Surfer (V.8) yaz>l mlar ile elde edilen bulgularla karşılaştırılmıştır.

#### **ÇALIŞMA SAHASINA AİT BİLGİLER**

Çalışmaya konu hipotetik sahada örtü tabakası, üst kömür, ara kesme ve alt kömür olmak üzere dört adet jeolojik birim bulunmaktadır. Çalışma sahas ndaki 39 hektarlık bir alanda, Şekil 1'de lokasyonları, Şekil 2'de perspektif kesiti verilen toplam 157 adet sondaj yapılmıştır (Doğan, 2007).

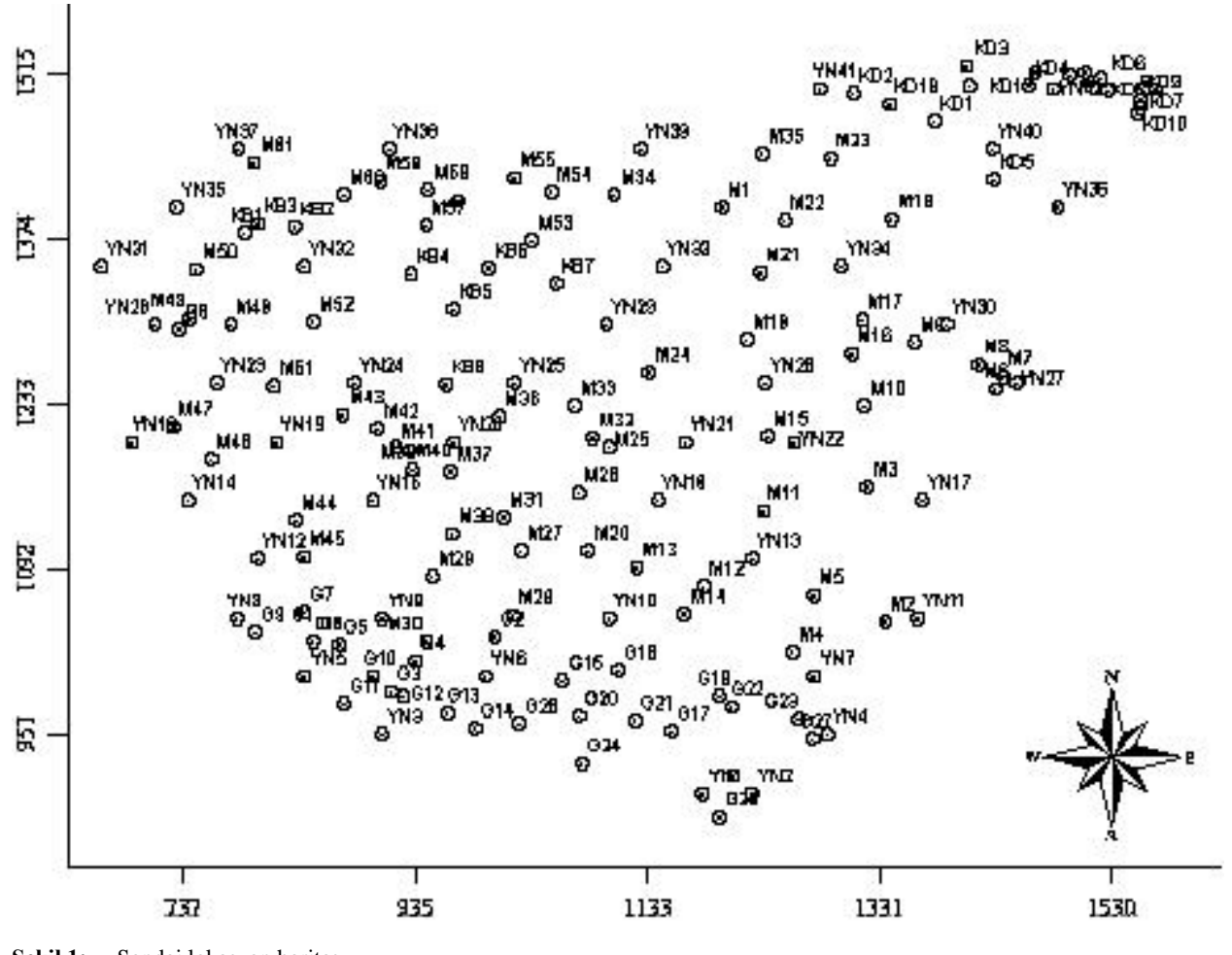

**Şekil 1:** Sondaj lokasyon haritas **Figure 1:** Location map of boreholes

Çalışma sahasının tanımlanması amac yla ArcInfo yaz>l> *nda örtü tabakas*, üst kömür, ara kesme, alt kömür kalınlığına ait veriler kullan larak doğal komşuluk interpolasyon tekniği ile raster (hücresel) haritalar çizilmiş ve bu haritalar üzerinde eşyükselti haritaları oluşturulmuştur. Birbirine komşu grid yap daki ayn boyutlu hücrelerin bir araya

gelmesiyle oluşan raster haritalarda, jeolojik birimlerin daha detayl analizi ve daha iyi görünümlerinin elde edilmesi için hücre boyutlar yaz lma 1 cm olarak girilmiştir. Kontur haritalarında ise sadece kontur aralıkları ve temel kontur değeri belirlenmiştir. Jeolojik birimlere ait kalınlık yüzey ve kontur haritaları Şekil 3 ile Şekil 6 arasında verilmiştir.

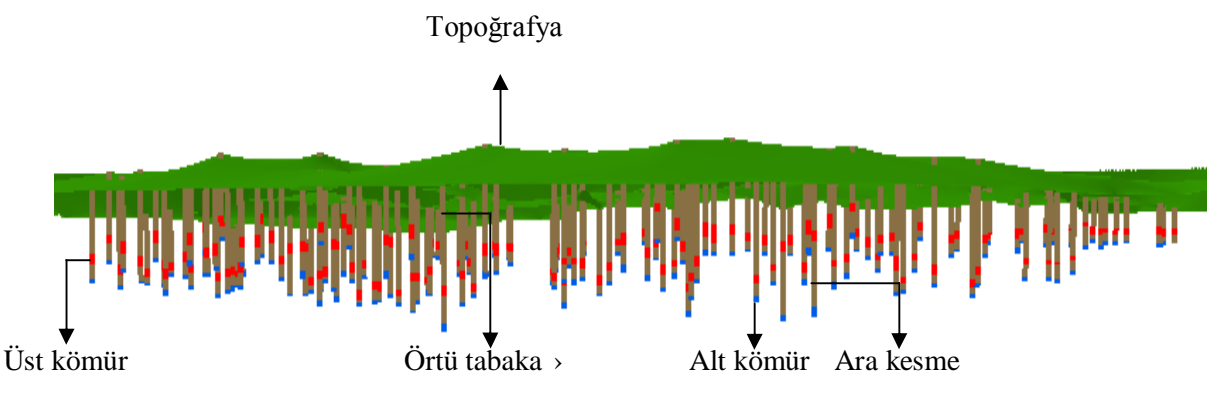

**Şekil 2:** Sondajlar n perspektif güneyden kuzeye doğru görünümü Perspective overview of boreholes in the working area

Üst kömür ile topoğrafya arasında bulunan ve kalınlığı 3-55,9 m arasında değişen örtü tabakası, Şekil 3'de görüldüğü gibi çalışma sahasının orta kesimlerinde en yüksek kal>nl klara ulaşırken, en düşük kalınlıklar sahanın kuzeybatı iç bölgesinde ve kuzeydoğusunda gözlemlenmektedir. Kalınlığı 1-7 m. arasında değişen üst kömür, sahanın kuzeybatı, batı, güneydoğu ve iç kesimlerinde maksimum seviyelere ulaşmaktadır. En düşük üst kömür kalınlığına sahanın doğusunda

rastlan lmaktad r (Şekil 4). Üst kömür ile alt kömür aras nda bulunan ara kesmenin 1,5-32 m aras nda değişen kalınlığı, Şekil 5'de görüldüğü gibi çalışma sahasının kuzeybatı ve doğu iç kesimlerinde artan bir yap göstermektedir. Minimum kalınlığı 1 m., maksimum kalınlığı 5 m. olan alt kömür, sahanın kuzeyinde, bat , güney ve doğu iç kesimlerinde en yüksek kalınlıklara ulaşmaktadır (Şekil 6).

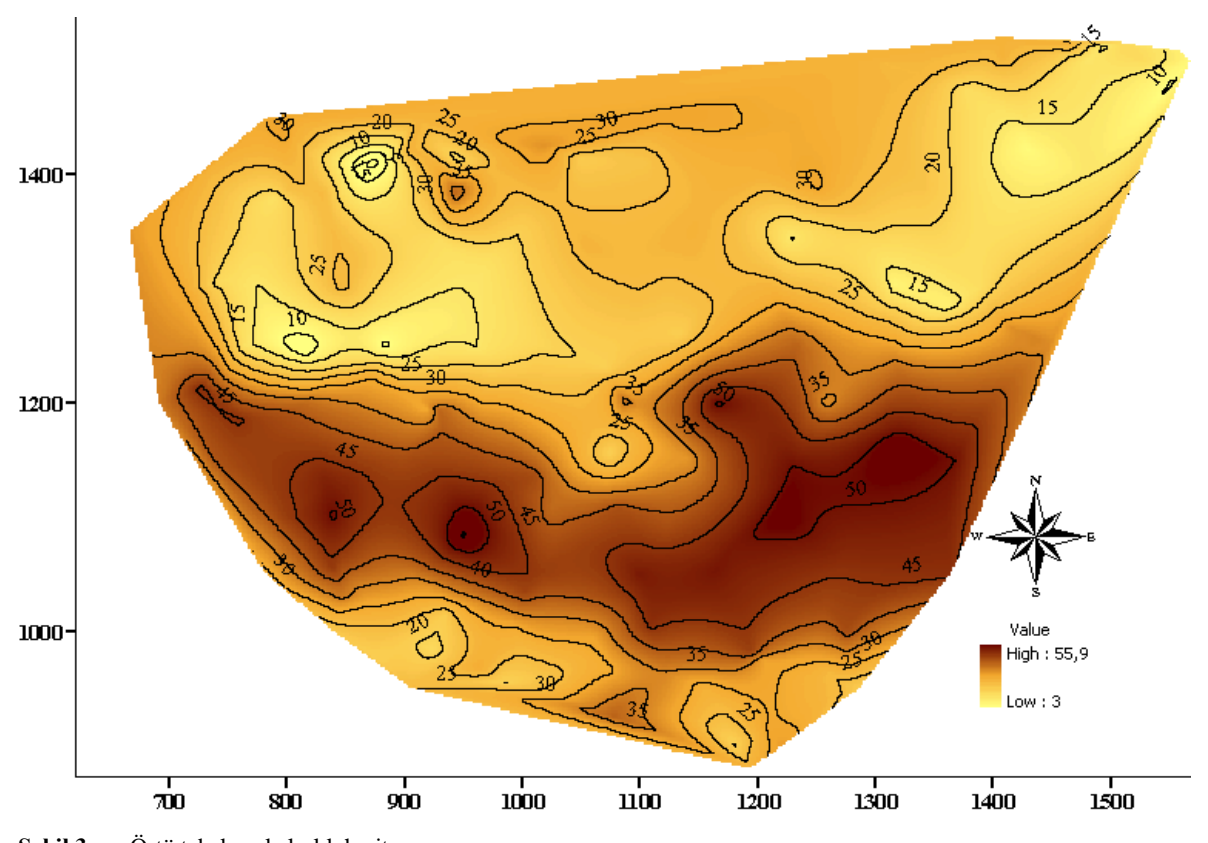

**Sekil 3:** Örtü tabakas kal>nl k harita > **Figure 3:** Thickness map of the overburden layer

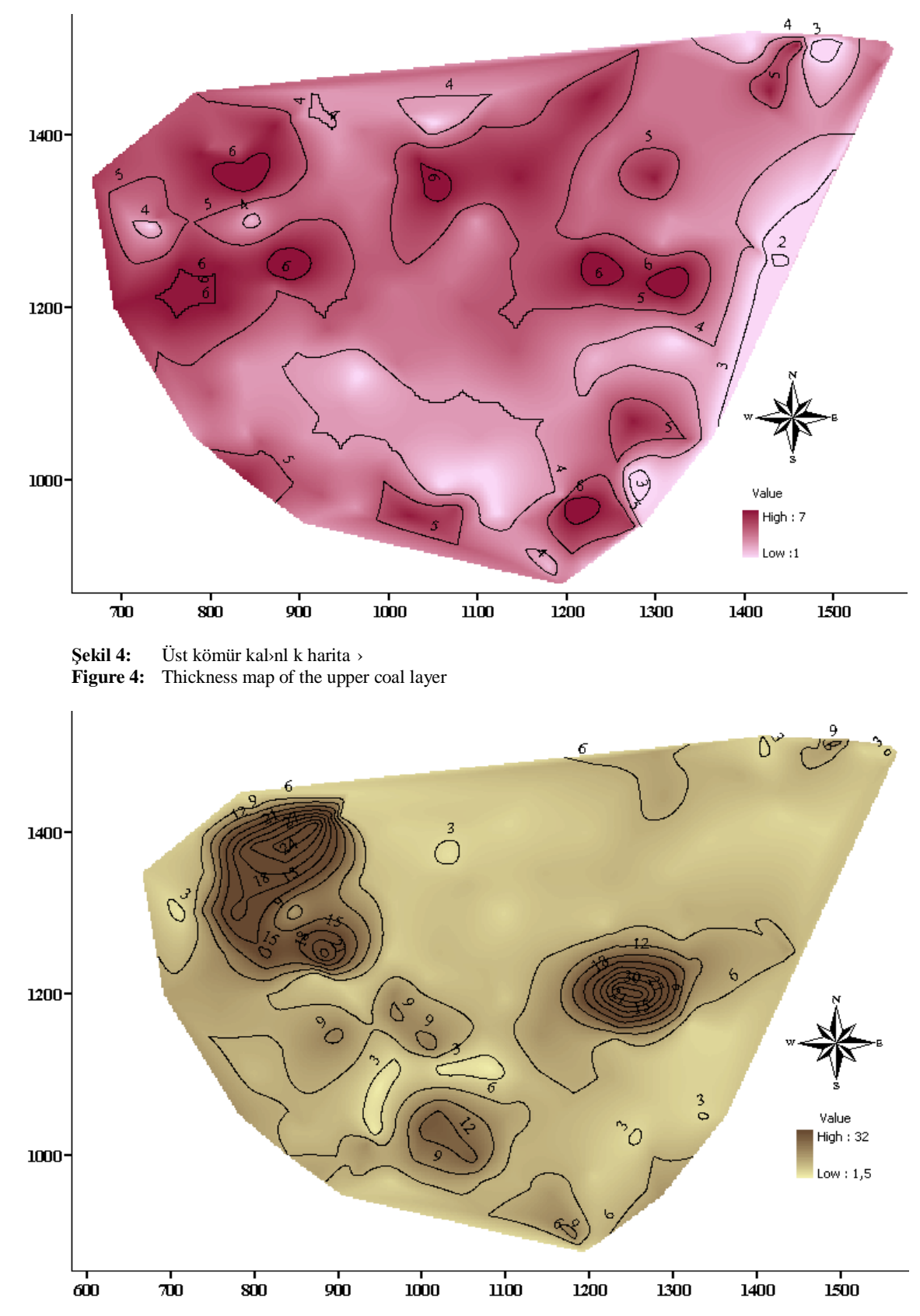

84 TANSEL DOĞAN - MURAT ÖZKAN - ÜMİT ÖZER - KEREM KAPAR - ALİ KAHRİMAN - SELAMET ERÇELEBİ

**Şekil 5:** Ara kesme kal>nl k harita > **Figure 5:** Thickness map of the nterburden layer

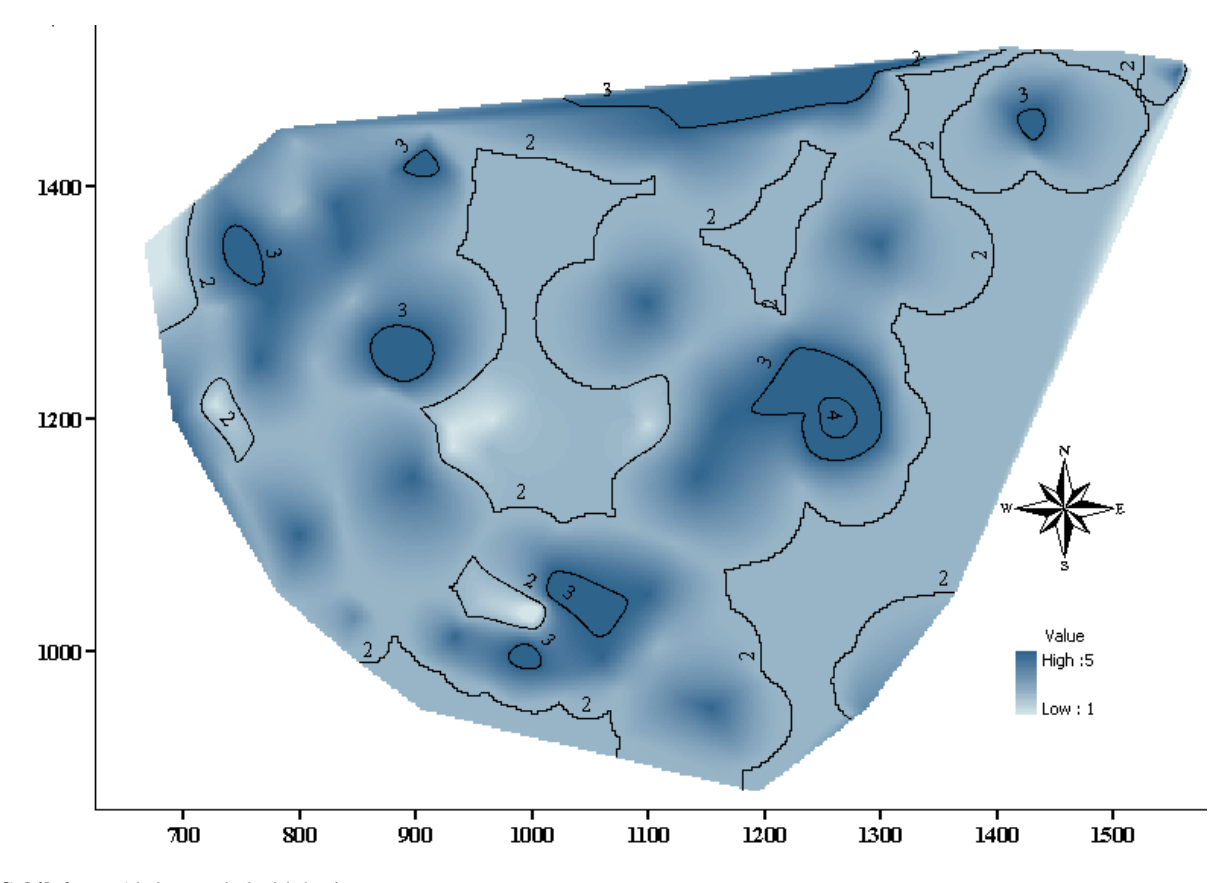

**Sekil 6:** Alt kömür kal>nl k harita > **Figure 6:** Thickness map of the bottom coal layer

#### **ARCINFO 9 YAZILIMI İLE ÇALIŞMA SAHASININ MODELLENMESİ VE REZERV HESABININ TESBİTİ**

Sahada bulunan jeolojik birimlerin geometrilerinin daha iyi anlaşılabilmesi amacıyla yatağın üç boyutlu (3B) modellemesi yapılmıştır. Gerek modelleme gerekse rezerv tespitinin yap>lmas için öncelikle sondaj verilerinde bulunan jeolojik birimlerin giriş ve çıkış kot değerlerinden ArcInfo yazılımında raster haritalar oluşturulmuştur. Her bir jeolojik birimin çıkış kotu o birimi takip eden birimin giriş kotu olduğundan, söz konusu raster haritalar aşağıda belirtilen değerler kullanılarak elde edilmiştir.

- Örtü tabakası giriş kotu
- Üst kömür giriş kotu (örtü tabakası çıkış kotu)
- Üst kömür çıkış kotu (ara kesme giriş kotu)
- Ara kesme çıkış kotu (alt kömür giriş kotu)
- Alt kömür çıkış kotu

Modelleme çalışmalarında jeolojik birimlerin daha iyi görüntüsünü elde etmek için yukar da verilen değerlerle oluşturulan her bir raster harita birbirine komşu üçgenler serisinden oluşan tin (triangulated irregular network-üçgenlenmiş düzensiz ağ) format na dönüştürülmüştür.

ArcInfo yaz>l>m, sondajlarda bulunan jeolojik birimlere ait kot değerlerinden hareketle yüzey ve cevher modellemesini direkt olarak gerçekleştirememektedir. Bunun için yaz»l mda sondaj lokasyonlar»n kaplayacak şekilde, saha san xılarındaki sondajlardan geçen ve Şekil 7'de verilen temel bir poligon<br>oluşturulmuştur. Poligonun yükseklik değerleri oluşturulmuştur. Poligonun yükseklik değerleri kazanmas için 3B görüntüsü elde edilmek istenen jeolojik birimin çıkış kotuna ait tin haritas kullanılmıştır. Daha sonra yükseklik değerleri kazanan söz konusu poligon, jeolojik birimin giriş kotunu ifade eden tin haritas yla yaz»l m sayesinde birleştirilmiştir. Elde edilen jeolojik birimlerin 3B görüntülerinin s»ras»yla üst üste oturtulmas sonucu, yatağın perspektif görünümü Şekil 8'de verildiği gibi elde edilmiştir.

Çalışma sahasında bulunan kömür rezervi, üst ve alt kömür giriş-çıkış kot değerlerine bağlı olarak oluşturulan raster haritalardan tespit edilmiştir. Gerek üst gerekse alt kömürün rezerv hesab>n yapabilmek için ilgili jeolojik katmanların (üst ve alt kömür) giriş ve çıkış kot değerleri arasında kalan alanı ve hacmi, öznitelik tablosunda taşıyan yeni bir raster harita elde edilmiştir.

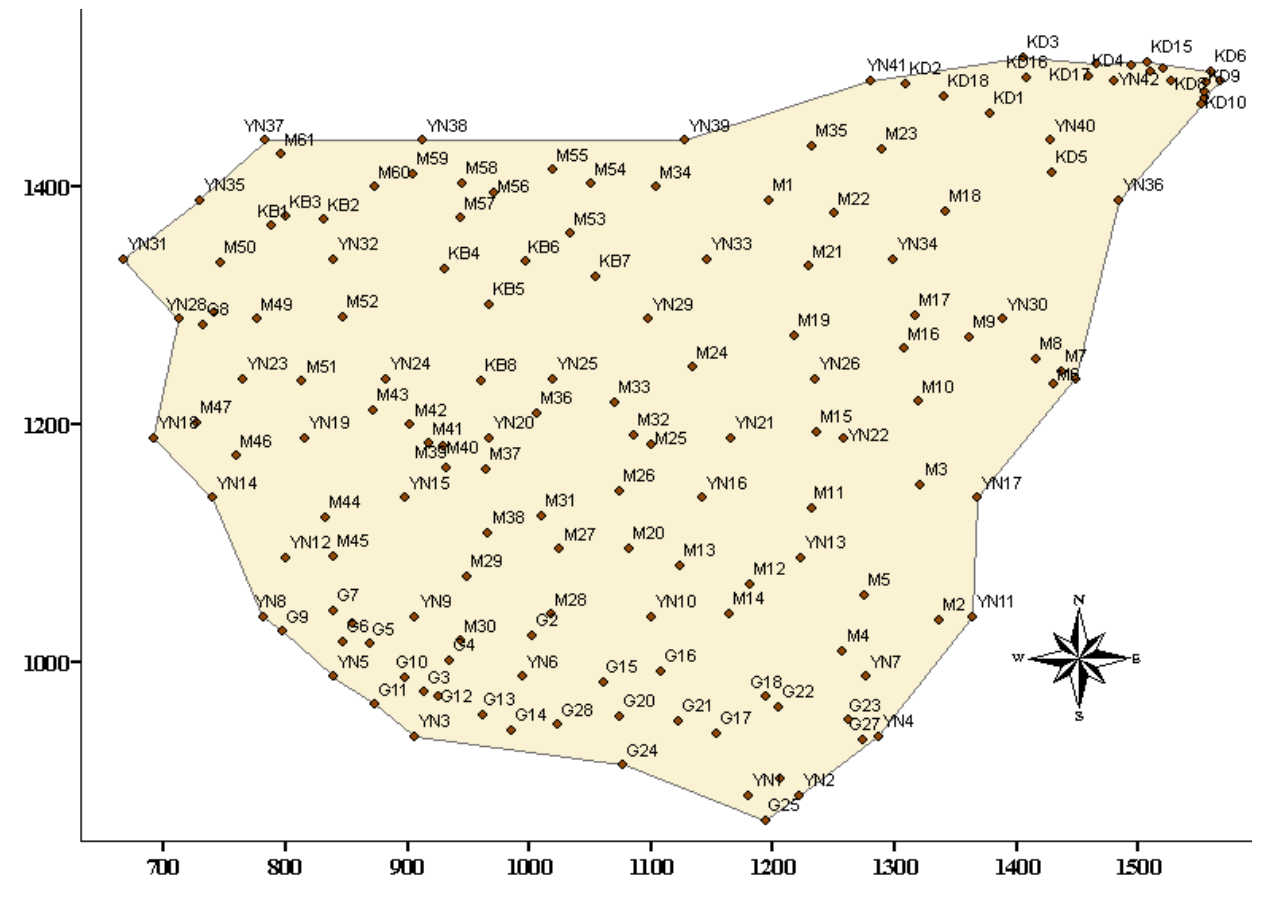

**Şekil 7:** Jeolojik birimlerin 3B görünümünü elde etmek için kullan lan poligon **Figure 7:** The polygon used in creation of 3D visualization of geological layers The polygon used in creation of 3D visualization of geological layers

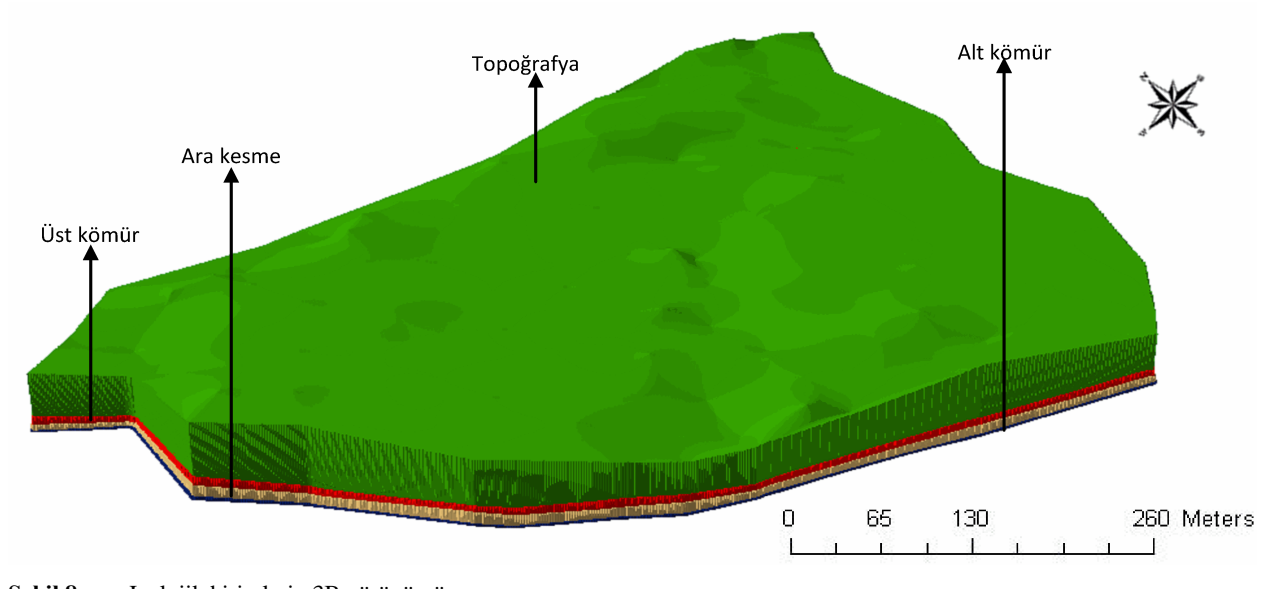

**Şekil 8:** Jeolojik birimlerin 3B görünümü **Figure 8:** 3D visualization of geological layers

Rezerv hesabına ilişkin olarak, programda elde edilen grafik ve öznitelik verilerinin (alan ve hacim miktarları) gösterimi üst kömür için Şekil 9'da, alt kömür için ise Şekil 10'da verilmiştir. Tablo 1'de ise çalışma sahasında bulunan üst, alt ve toplam kömür

hacminin kömür yoğunluğu ile çarpılması sonucu elde edilen görünür rezerv miktarlar görülmektedir.

Sahada bulunan toplam kömürün görünür rezervi 4.027.000 ton olarak hesaplanmıştır. Söz konusu rezervin %67'sini üst kömür, %33'ünü ise alt kömür meydana getirmektedir.

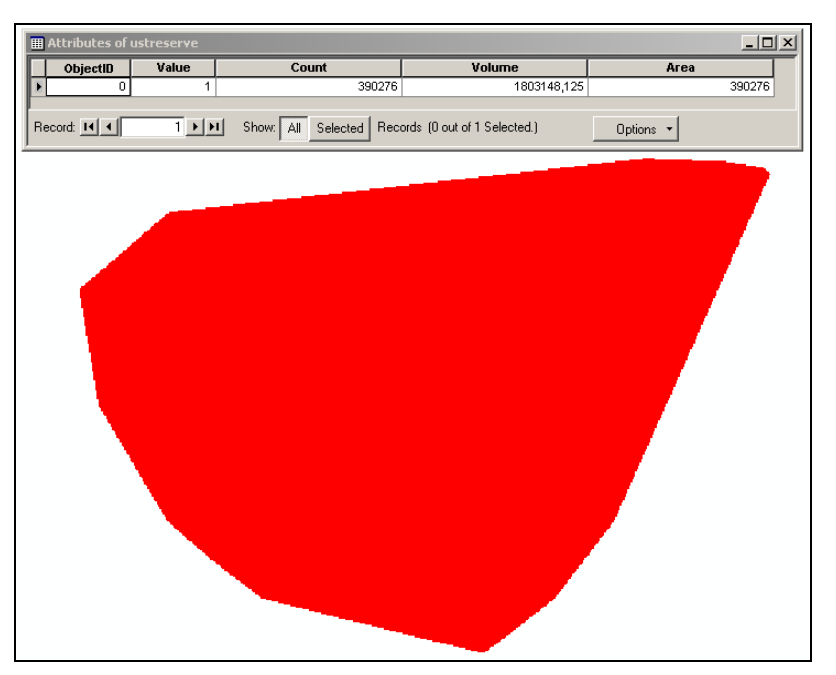

**Şekil 9:** Üst kömür alan ve hacmine ait grafik ve öznitelik verilerin görünümü **Figure 9:** The visualization of graphic and non-graphic data belonging to the area and volume of upper coal layer

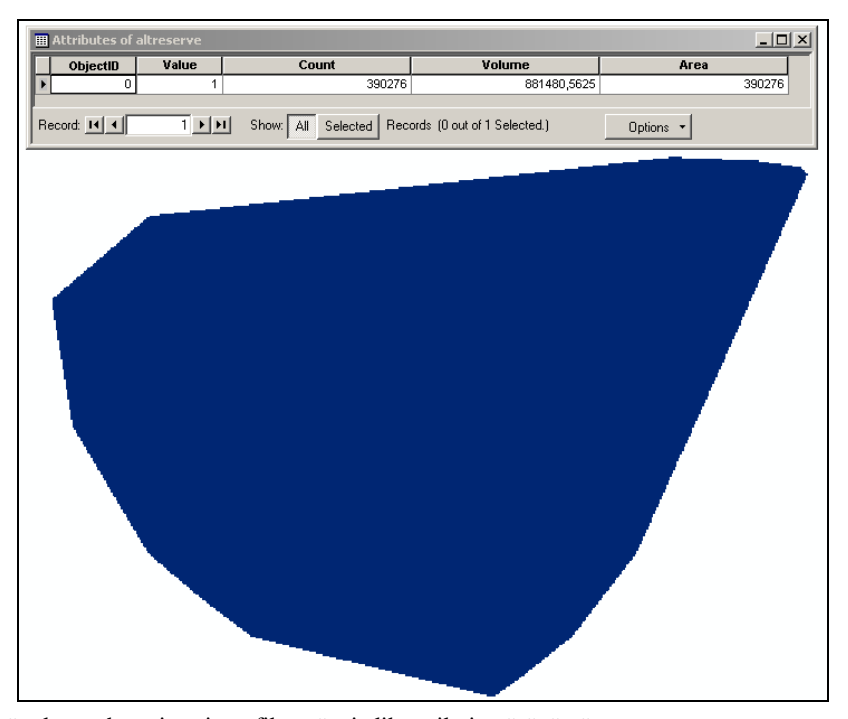

**Şekil 10:** Alt kömür alan ve hacmine ait grafik ve öznitelik verilerin görünümü **Figure 10:** The visualization of graphic and non-graphic data belonging to the area and volume of bottom coal layer

| Katman    | Alan $(m^2)$ | Hacim $(m^3)$ | Yoğunluk $(ton/m^3)$ | Görünür Rezerv (ton) |
|-----------|--------------|---------------|----------------------|----------------------|
| Üst Kömür | 390.276      | 1.803.148     | ن ۱۰                 | 2.705.000            |
| Alt Kömür | 390.276      | 881.481       | ن ۱                  | 1.322.000            |
| Toplam    | 780.552      | 2.684.629     | ر., 1                | 4.027.000            |

Tablo 1: ArcInfo yaz>l>m>ile tespit edilen görünür kömür rezerv miktar **Table 1:** The proven coal reserve determined by ArcInfo software

## **VULCAN (V.7) ve SURFER (V.8) YAZILIMI İLE ÇALIŞMA SAHASININ MODELLENMESİ VE REZERV HESABININ TESBİTİ**

Çalışma sahasında rezerv tespitine yönelik olarak ArcInfo yazılımı ile yapılan çalışmaların kontrol ve teyit edilmesi amac yla, söz konusu sahada görünür kömür rezerv mikta ›, madencilik alanında geniş kullanım alanı bulan Vulcan  $(V.7)$  ve Surfer  $(V.8)$  yaz $\lambda$ m ile de tespit edilmiştir.

Vulcan yaz>l>m ile çalışma sahasındaki topoğrafyanın modellenmesi için öncelikle mevcut topoğrafya noktalarının koordinat ve kot değerlerini içeren veri taban dosyas programa okutularak topoğrafyaya ait veri taban oluşturulmuştur. Daha sonra veri taban üzerinden yüzey üçgenlemesi (triangulation) yapılarak topoğrafya yüzeyi elde edilmiştir.

Üst ve alt kömürün modellenmesi için öncelikle her 50 m. aral klarla toplam 14 adet kesit alınmıştır.

Kesitlerin etki mesafesi, bir kesitin her iki yan ndan da 25 m. olarak belirlenmiştir (Mollamustafaoğlu, 1973). Kesitler üzerinde bulunan üst ve alt kömür damarlar , Şekil 11'de verildiği gibi, poligonlar halinde manuel olarak (elle) birleştirilmiştir. Kesitlerin alınması sonucunda elde edilen üst ve alt kömür damarlar>n n ayrı olarak katı üçgenlemesi yapılmıştır.

Maden planlamasının temelini oluşturan blok modelleme yap l rken kat ve yüzey üçgenlemeleri kullan lmakta olup, modelleme işleminin büyük bir hassasiyetle yapılması gerekmektedir. Bu işlem s»ras nda, gerek herhangi bir kat modelde bulunan üçgenlerin gerekse kat modellerin birbirleriyle herhangi bir şekilde kesişmemesi gerekmektedir (Selimoğlu, 2004; Özkan, 2006; Özkan ve Erçelebi, 2007). Şekil 12'de modeli oluşturulan topoğrafya ve kömür yataklanmalar>n n durumu verilmektedir.

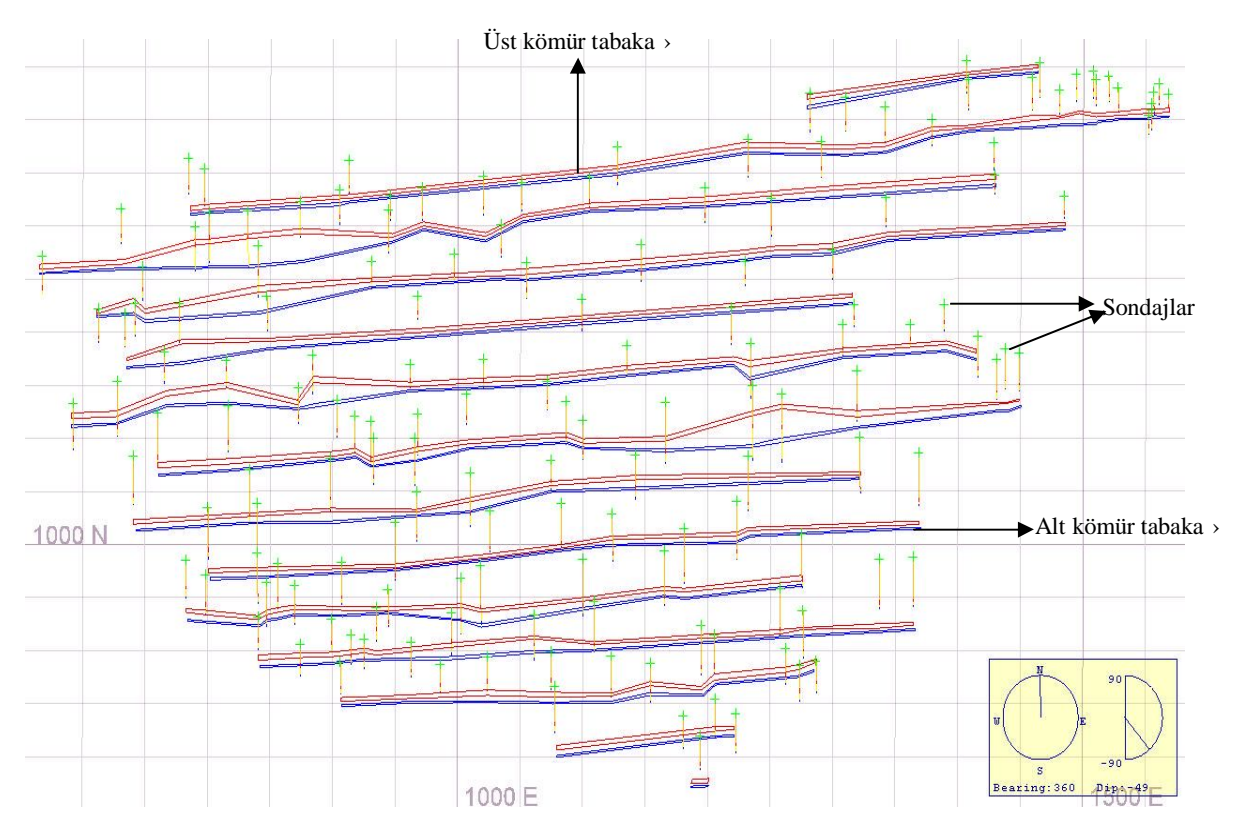

**Sekil 11:** Al nan kesitler üzerinde kömür tabakalar n n durumu Figure 11: Coal layers on the cross-section

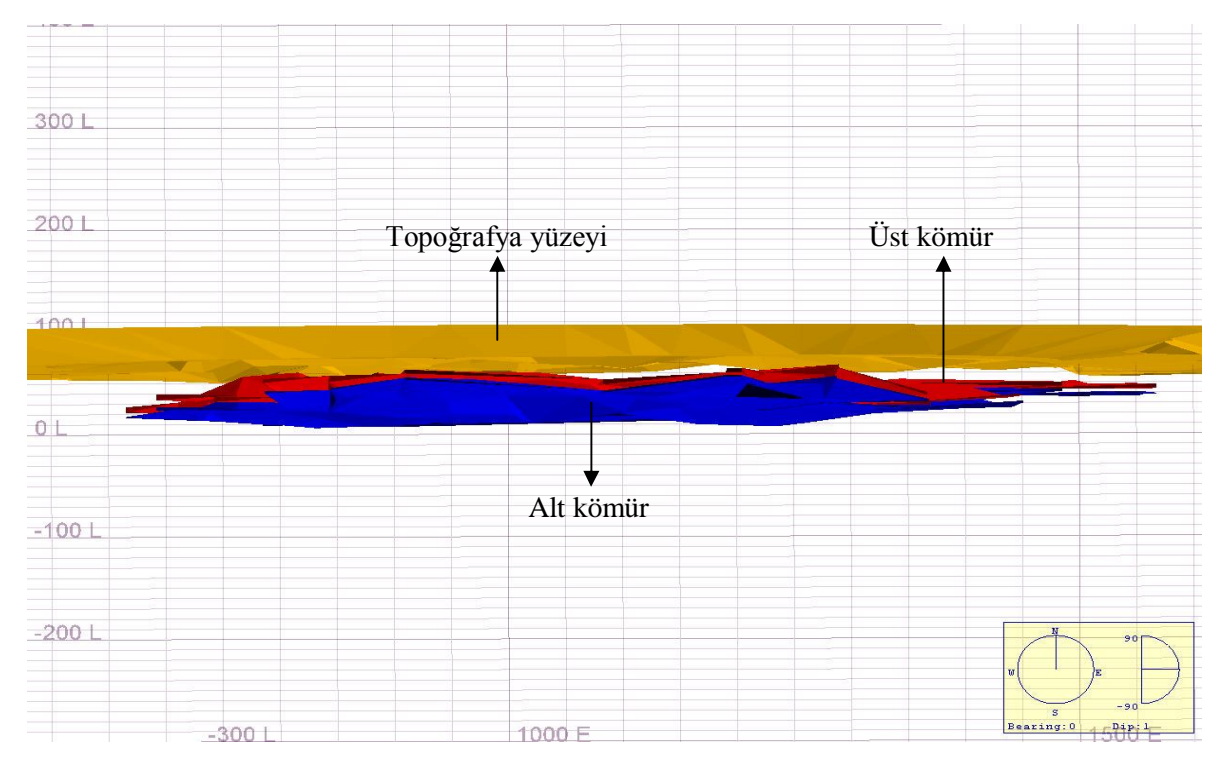

**Şekil 12:** Topoğrafya ve kömür modellerinin beraber görünümü **Figure 12:** The visualization of topography and coal layers

Vulcan yazıl m ile çalışma sahasının rezerv hesapla ›, kesitlerden elde edilen DTM (Digital Terrain Model-Say sal Arazi Modeli) kullanılarak yapılmıştır. Rezerv hesabında kömürün yoğunluğu 1,5 t/m<sup>3</sup> olarak

alınmıştır**.** Üst ve alt kömüre ait rezerv hesaplar Vulcan programının verdiği text dosyasından aktarılmış olup, bu dosyadan al nan rezerv hesaplar Tablo 2'de verilmiştir.

Tablo 2: Vulcan yazılım ile tespit edilen görünür kömür rezerv miktar **Table 2:** The proven coal reserve determined by Vulcan software

| Cevher Tabak | Nokta Sa $v \rightarrow$ | Uçgen Say $\rightarrow$ | Yüzey Alan $(m^2)$ | Hacim $(m3)$  | <b>Rezerv</b> (ton) |
|--------------|--------------------------|-------------------------|--------------------|---------------|---------------------|
| Üst Kömür    | 308                      | 612                     | 748.542.786        | 1.551.087,702 | 2.326.631.553       |
| Alt Kömür    | 306                      | 608                     | 741.405.078        | 762.699.482   | 1.144.049.223       |
| Toplam       | 614                      | 220                     | 14.89.948.764      | 2.313.787,184 | 3.470.680.776       |

Çalışma sahasında Vulcan yazılım ile toplam 3.471.000 ton görünür kömür rezervi tespit edilmiş olup, söz konusu rezervin %67'sini üst kömür, %33'ünü ise alt kömür oluşturmaktadır.

Surfer yazılımı kullanılarak da çalışma sahasında bulunan üst, alt ve toplam kömürün görünür rezerv hesabı gerçekleştirilmiştir (Kahriman ve diğ, 2000). Rezerv hesab tespitinde gridleme yöntemi kullanan

Surfer yaz>l >m ile sahada 2.617.000 ton üst kömür, 1.277.000 ton alt kömür olmak üzere toplam 3.894.000 ton kömür rezervi tespit edilmiş ve elde edilen sonuçlar Tablo 3'te verilmiştir.

Her üç yaz›l m ile tespit edilen rezerv miktarlar ve bu rezervlerin birbirlerine göre %'lik olarak farkla › Tablo 4'te verilmiştir.

**Tablo 3:** Surfer yaz>l>m ile tespit edilen görünür kömür rezerv miktar **Table 3:** The proven coal reserve determined by Surfer software

| Cevher Tabak | Yüzev Alan $(m^2)$ | Hacim $(m3)$ | <b>Rezerv</b> (ton) |
|--------------|--------------------|--------------|---------------------|
| Üst Kömür    | 363.948.83         | 1.744.642    | 2.617.000           |
| Alt Kömür    | 363.948,83         | 851.325      | 1.277.000           |
| Toplam       | 727.897,66         | 2.595.967    | 3.894.000           |

| Yaz <sub>l</sub> m | <b>Rezerv Miktar (ton)</b> | Fark $(\% )$               |                             |                              |  |
|--------------------|----------------------------|----------------------------|-----------------------------|------------------------------|--|
|                    |                            | ArcInfo                    | Vulcan                      | <b>Surfer</b>                |  |
| ArcInfo            | $4.027.000^{(1)}$          |                            | $\frac{1-2}{1}$ x100 = 13,8 | $\frac{1-3}{1}$ x100 = 3,3   |  |
| Vulcan             | 3.471.000 $^{(2)}$         | $\frac{2-1}{2}$ x100 = -16 |                             | $\frac{2-3}{2}$ x100 = -12,2 |  |
| Surfer             | 3.894.000 $^{(3)}$         | $\frac{3-1}{2}x100 = -3,4$ | $\frac{3-2}{2}x100 = 10,9$  |                              |  |

**Tablo 4:** Üç yazılımla hesaplanan rezerv miktarları ve karşılaştırmaları **Table 4:** Reserve amount determined by three software and theirs comparison

## **SONUÇLAR**

Çalışma kapsamında, kömür içeren hipotetik bir sahada rezerv hesab>n n ilk olarak klasik madencilik yazılımlarından farklı olarak bir coğrafi bilgi sistemi ya >l>m olan ArcInfo yaz>l >m ile tespiti gerçekleştirilmiştir. Ayr>ca söz konusu yaz>l m ile belirlenen rezerv miktarı, madencilikte geniş kullanım alan bulan Vulcan (V.7) ve Surfer (V.8) yaz>l mlar ile de karşılaştırılmıştır.

Çalışmaya konu olan saha ile ilgili elde edilen sonuçlar aşağıda maddeler halinde verilmiştir;

- Çalışma sahasında 39 hektarl k bir alanda sondaj yapılmıştır.
- 157 adet sondaj içeren sahada örtü tabakas , üst kömür, ara kesme ve alt kömür olmak üzere toplam dört adet jeolojik birim bulunmaktad r.
- $\triangleleft$  ArcInfo yazılım ile sahada bulunan görünür kömür rezervini tespit etmek amac yla jeolojik birimlerin giriş ve çıkış kot değerlerinden hareketle raster (hücresel) haritalar oluşturulmuş ve gridleme yöntemi kullanılmıştır.
- ArcInfo yazılım ile  $2.705.000$  tonu üst kömür, 1.322.000 tonu alt kömür olmak üzere toplam 4.027.000 ton görünür kömür rezervi tespit edilmiştir.
- Vulcan yazıl ile çalışma sahasının rezerv hesaplar kesitler oluşturulması suretiyle elde edilen DTM (Digital Terrain Model-Say sal Arazi Modeli) kullanılarak yapılmıştır. Söz konusu yaz»l m ile 2.327.000 tonu üst kömür, 1.144.000 tonu alt kömür olmak üzere toplam 3.471.000 ton görünür kömür rezervi tespit edilmiştir.
- Çalışma sahasındaki görünür kömür rezervi Surfer yaz»l»m ile gridleme yöntemi kullan larak da belirlenmiştir. Surfer yazılımı ile sahada 2.617.000 tonu üst kömür, 1.277.000 tonu alt kömür olmak üzere toplam 3.894.000 ton kömür rezervi tespit edilmiştir.
- \* ArcInfo ve Vulcan yaz>l>mlar ile bulunan sonuçlar aras ndaki fark %13,8; ArcInfo ve Surfer yaz>l >mlar > ile bulunan sonuçlar aras ndaki fark ise %3,3 olarak tespit edilmiştir.
- \* Rezerv hesab ArcInfo ve Surfer yaz>l>mlar nda grid modelleme yöntemi ile yap»l rken, Vulcan

yaz>l>m nda kesitler kullan larak elde edilen DTM yöntemi ile belirlenmiştir.

 Sonuçta, söz konusu çalışmada her üç programla yap lan rezerv hesab sonuçlar n n birbirine uyum sağlaması nedeniyle, ArcInfo yazılımın n madencilik sektöründe rezerv hesab na yönelik olarak kullan labileceği ortaya konulmuştur.

#### **SUMMARY**

In this study, reserve calculation of a hypothetical coal field is achived by using GIS software for the first time. Reserve amount determined by ArcInfo has also compared with the results of most common mining software, i.e. Vulcan (v.7) and Surfer  $(v.8)$ .

The study results are given below as entries;

- $\div$  157 drill holes were bored in 39 hectare part of the working area.
- The working area is consisted of four different geological units such as overburden, upper coal, interburden and bottom coal.
- In order to calculate the proven reserve by ArcInfo, raster maps were drawn by using gridding method according to the top and bottom elevation values of geological units.
- $\div$  A proven reserve of 4.027.000 tones, whose 2.705.000 tones comes from upper coal layer while the rest is in the bottom coal layer, was calculated with ArcInfo.
- \* Reserve calculation of the working area with Vulcan sofware was also carried out using DTM (Digital Terrain Model) obtained by cross-section method. With that method 2.327.000 tones of upper coal and 1.144.000 tones of bottom coal were calculated summing up to a total proven reserve of 3.471.000.
- $\triangle$  The proven coal reserve was also calculated using gridding method inside Surfer software. This calculation gave out 2.617.000 tones of upper coal, 1.277.000 tones of bottom coal thus summing up to a 3.894.000 tones of total proven coal reserve.
- $\div$  The calculation output from the ArcInfo is %13,8 more than what is calculated in Vulcan, and %3,3 more than results of Surfer calculations.
- While reserve calculations in ArcInfo and Surfer were both carried out using gridding method, crosssection method and related to that DTM were used in Vulcan.
- $\triangle$  As a result it is proven that ArcInfo software can be used in order to calculate reserve in mining industry, since the reserve amount results of each software are convenient.

#### **KATKI BELİRTME**

Bu çalışma İstanbul Üniversitesi Bilimsel Araştırma Projeleri Yürütücü Sekreterliğinin T-481/25062004 numaralı projesi ile desteklenmiştir.

#### **DEĞİNİLEN BELGELER**

- **Anon., 2002,** "Geography Matters" [online], An ESRI <http://www.esri.com/library/whitepapers/pdfs/geoma> tte.pdf ( White Paper) [Ziyaret Tarihi: 29 May s 2006].
- **Aronoff, S., 1989,** "Geographic Information Systems: A Management Perspective", WDL Publications, Ottowa, Canada.
- **Cebesoy, T., 1995,** "Bilgisayar Destekli Etibank Seydişehir Doğankuzu Açık İşletmesinin Yüzey Topoğrafyasının ve Boksit Yatağının 3 Boyutlu Olarak Modellenmesi", Madencilikte Bilgisayar Uygulamalar Sempozyumu, D.E.Ü Mühendislik Fakültesi Maden Mühendisliği Bölümü, İzmir pp. 17-24.
- Doğan, T., 2007, "Aç<sub></sub> k Ocak Üretim Planlamas nda Coğrafi Bilgi Sisteminin (GIS) Kullanılabilirliği", Doktora Tezi, İstanbul Üniversitesi Fen Bilimleri Enstitüsü, İstanbul
- **Düzgün, H.Ş., 2005,** "Madencilikte Coğrafi Bilgi Sistemleri Ve Yard mc Teknolojiler", Maden Mühendisliği Açık Ocak İşletmeciliği El Kitabı, Eskikaya Ş., Karpuz C., Hindistan M.A., Tamzok N. (Edts), TMMOB Maden Mühendisleri Odas , Kozan Ofset, 975-395-980-X.
- **Elroi, D., 1993,** "Applications of Geographic Information Systems (GIS) to the Production and Post-Production Phases of a M ne [Online], [http://www.elroi.com/papers\\_NWMA\\_93/paper.htm](http://www.elroi.com/papers_NWMA_93/paper.htm) [Ziyaret Tarihi: 20 Eylül 2004].
- **Kahriman, A., İpekoğlu, B., Kesimal, A., Tuncer, G., Karadoğan, A., Görgün, S., 2000,** "Çan Linyit Sahas n n Rezerv Hesab ve Termik Santralde Değerlendirilebilirliği", Türkiye 12. Kömür Kongresi Bildiriler Kita ›, Zonguldak, pp. 213-228.
- **Mollamustafaoğlu, İ., 1973,** "Rezervlerin S»n»fland r lmas ve Kesit Metodu ile Rezerv Hesaplar Üzerine Not", Madencilik Dergisi, Cilt: XII Say :1, Ankara, pp. 39-45
- **Özkan, M., 2006, "**Açık Ocak İşletmelerinde Optimum Nihai S»n» n Belirlenmesi" Yüksek Lisans Tezi, İTÜ Fen Bilimleri Enstitüsü, İstanbul.
- **Özkan, M., Erçelebi S. G., 2007,** "Determining Ultimate Pit Limit For Kestelek Boron Open Pit Mine Using Lerchs-Grossmann Algorithm", Application of Computers and Operations Research in the Mineral Industry - APCOM 2007, Santiago, Chile, pp.303-308
- **Selimoğlu, Ö., 2004,** "Bilgisayar Destekli Entegre Aç k İşletme Tasarımı ve Planlaması", Yüksek Lisans Tezi, İTÜ Fen Bilimleri Enstitüsü, İstanbul.
- **Star, J., Estes, J., 1990,** "Geographic Information Systems: An Introduction", Prentice Hall, New Jersey.
- **Yomralıoğlu, T., 2000,** "Coğrafi Bilgi Sistemleri: Temel Kavramlar ve Uygulamalar", Akademi Kitabevi, Trabzon, 975-97369-0-X.

**Yayına Geliş** *- Received* **:** 26.09.2007 **Yay na Kabul -** *Accepted* **:** 06.12.2007